## 怎样使路由器设置成交换机

本文介绍路由器当交换机用时设置方法,在使用路由器的过程中,由于种种原因,有 时候可能需要把路由器当成交换机来使用,以满足网络环境的需求;本文用 NR286 路由器, 来介绍路由器当成交换机使用时的配置方法。

把路由器作为交换机使用时,我们需要进行以下 3 个方面的配置:1、关闭 NR286 路由 器上的 [DHCP](http://www.192ly.com/basic/what-is-dhcp-server.html) 服务; 2、更改 NR286 路由器的 [LAN](http://www.192ly.com/basic/whats-the-meaning-of-lan.html) 口 IP [地址;](http://www.192ly.com/basic/what-is-the-ip-address.html) 3、NR286 接入到已有网络。

#### 1、修改 LAN 口 IP 地址

登录到 NR286 路由器的管理界面"内网接入配置"界面——>点击"内网配置"——> 在"查看内网配置参数"主 IP 下点击修改 , 然后在内网 IP 地址修改新的 IP 地址, 新的 IP 地址在原网络中必须未被使用,这里以 192.168.1.2 为例 --> "子网掩码"不,点击修 改

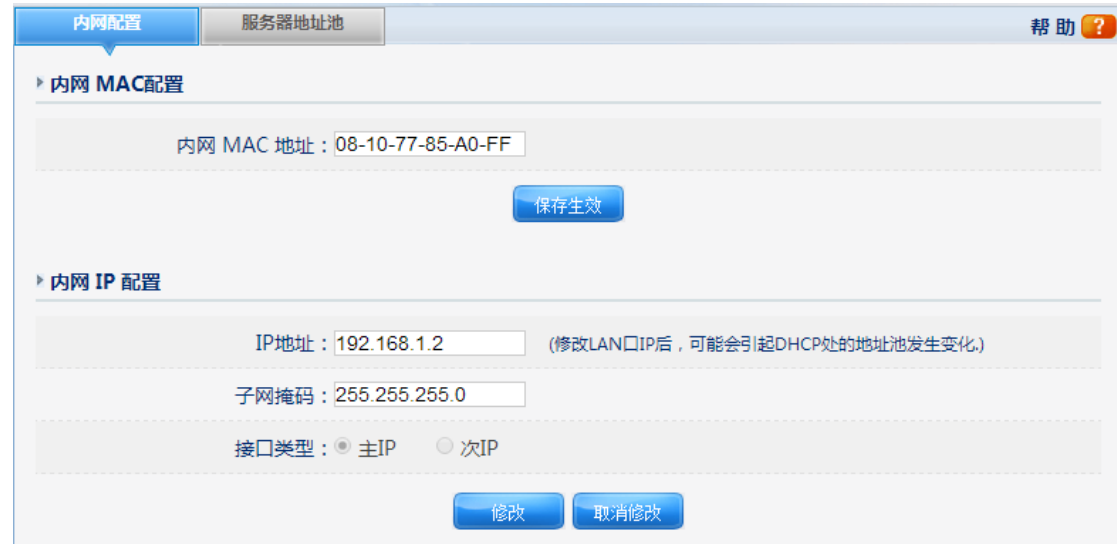

然后路由器会自动重启,重启完成后,使用新的管理地址:192.168.1.2 重新进行登录, 然后在进行相关配置。

#### 2、关闭 DHCP 服务器

登录更改后的 IP 地址, 并进入"内网接入配置"界面——>点击"DHCP 服务器"——> "DHCP 服务状态"选择: 禁止——>点击"保存生效"。

# net-core 磊科

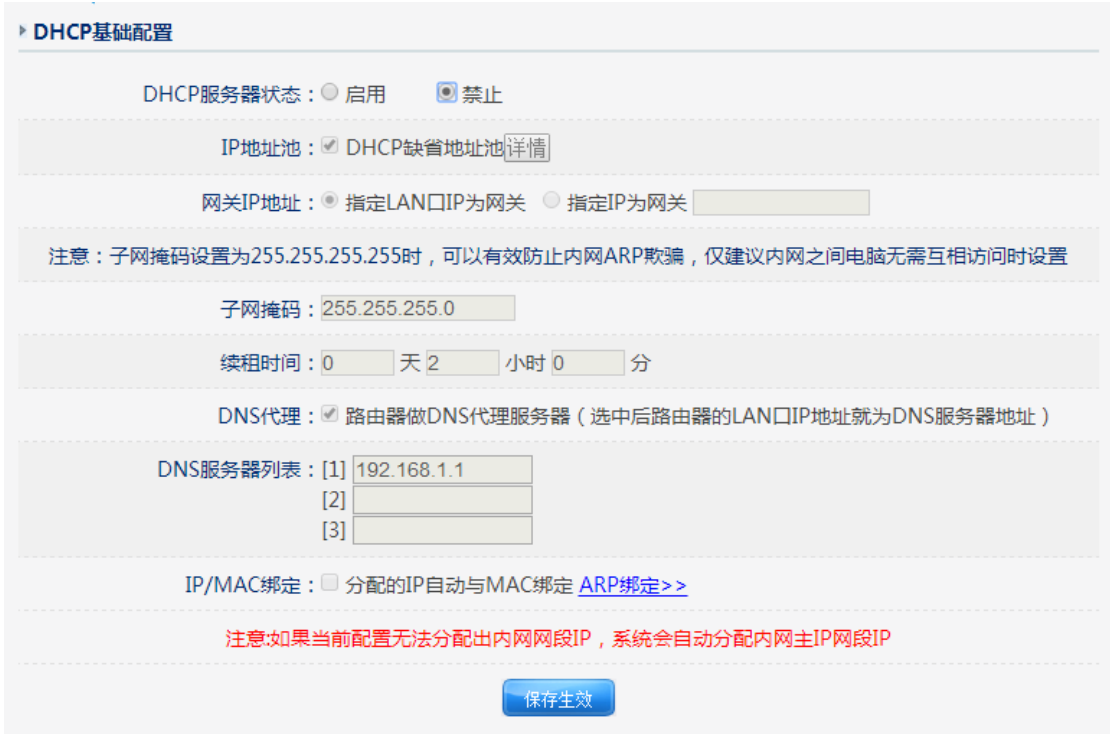

### 3、接入网络

用一根网线,一头接在已有网络中的路由器或者交换机上面,另一头插在 NR286 任意 一个 LAN 接口中,这样路由器工作时就是一台交换机了;NR286 的另外 LAN 接口可以用来连 接其它终端, WAN 口不能使用。